<span id="page-0-0"></span>Mathematik am Computer 7. Übung: Matlab, Teil IV

Marcus Grote und Helmut Harbrecht

Universität Basel

6.–9. November 2023

# Übersicht

#### [Matlab als Programmiersprache](#page-2-0)

- **O** [Die while-Schleife](#page-2-0)
- [Beispiel zur Vorbereitung: Magische Quadrate](#page-5-0)  $\bullet$
- [Skripte und Funktionen](#page-6-0)  $\bullet$
- [Speicherverwaltung](#page-12-0)

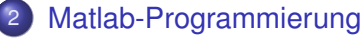

**• [Globale und Lokale Variablen](#page-12-0)** 

## <span id="page-2-0"></span>Die while-Schleife

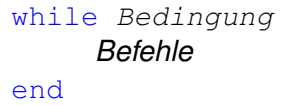

- **1** Falls zu Beginn der while-Schleife die Bedingung gilt, so werden alle Befehle zwischen while und end ausgeführt.
- <sup>2</sup> Es wird nun wieder geprüft, ob immer noch die Bedingung gilt. Falls ja, so werden wieder alle Befehle zwischen while und end ausgeführt.
- <sup>3</sup> Dies wiederholt sich solange bis die Bedingung nicht erfüllt ist.

## Die while-Schleife

Anmerkungen:

Gilt die Bedingung am Anfang nicht, so werden alle Befehle innerhalb der while-Schleife übersprungen.

Beispiel: Die Bedingung ist *t* < 1.

- Es muss der Variable *t* vor der Abfrage in while t < 1 ein Wert zugewiesen sein.
- Die Abfrage *t* < 1 liefert als Ergebnis entweder 0 (false) oder 1 (true). Die Befehle in der Schleife werden solange wiederholt ausgeführt, bis der Wert der logischen Abfrage *t* < 1 gleich 0 (false) ist.
- Gilt *t* < 1 immer, so bricht der Programmablauf niemals ab. Deswegen wird der Wert von *t* normalerweise innerhalb der Schleife geändert.
- Jede logische Abfrage ist erlaubt, also auch z.B. while  $0 \le t$  &  $t \le 1$  oder while  $c = 15$ .

M. Grote/H. Harbrecht (Universität Basel) [Mathematik am Computer](#page-0-0) 6.–9. November 2023 4/14

#### Die while-Schleife Beispiel

#### INPUT

```
Sum = 0:
cnt = 0;
while Sum < 10
    if rand(1) > 0.5Sum = Sum + 1;else
       Sum = Sum - 1:
    end
    cnt = cnt + 1;end
disp(['S: ' num2str(Sum)])
disp(['C: ' num2str(cnt) ])
```
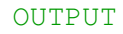

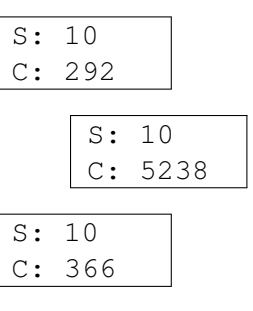

$$
\begin{array}{|c|}\n\hline s: 10 \\
\hline c: 82\n\end{array}
$$

. . .

## <span id="page-5-0"></span>Magische Quadrate

Eine (*n* × *n*) Matrix *A* ist ein magisches Quadrat, falls die Zeilen- bzw. Spaltensummen konstant sind, z.B.

$$
A = \left(\begin{array}{rrr} 8 & 1 & 6 \\ 3 & 5 & 7 \\ 4 & 9 & 2 \end{array}\right)
$$

magic(n) erzeugt in MATLAB ein (*n* × *n*) magisches Quadrat.

#### <span id="page-6-0"></span>**Skripte** Magische Quadrate

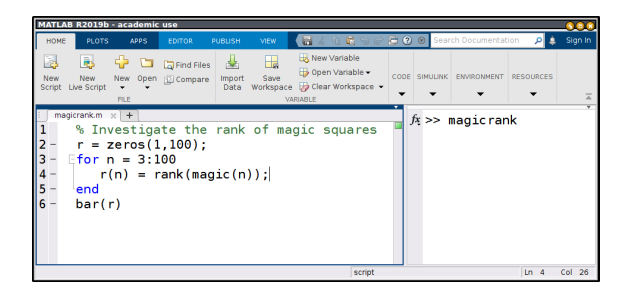

Eingabe von magicrank im Command Window führt das Skript magicrank.m aus.

#### **Skripte** Magische Quadrate: Ausgabe

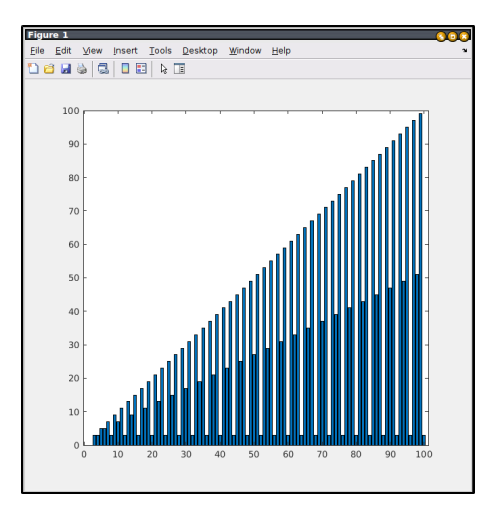

#### Skripte und Funktionen **Einschränkungen**

Skripte führen nach Aufruf die darin enthaltenen Befehle sequenziell aus. Dabei ist zu beachten:

Skripte haben keinen abgekapselten Workspace.

Die Variablen im Haupt-Workspace können durch ein Skript initialisiert, verändert und gelöscht werden.

Angenommen wir wollen rechnen, ohne die Werte im Haupt-Workspace zu verändern:

Wir brauchen also einen temporären Workspace

- $\rightarrow$  in den ausgewählte Parameter übergeben werden, und
- ← aus dem Werte und Ergebnisse zurückgenommen werden

**Lösung:** Funktionen.

## Funktionen

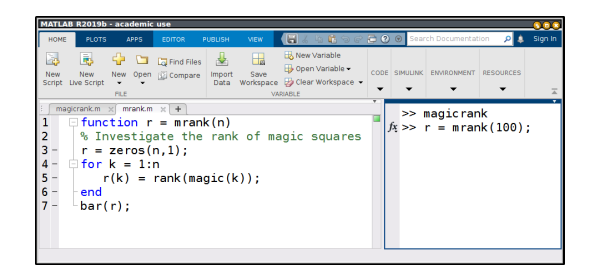

Die Eingabe von mrank (100) liefert dasselbe Ergebnis.

## Funktionen

- Dateiname und Funktionsname sollen übereinstimmen.
- Die Dateierweiterung ist.m.
- Alle Variablen die innerhalb einer Funktion bearbeitet werden, sind lokal, d.h. in einem temporären, abgekapselten Workspace.
- $\bullet$  Die Funktion function  $r =$  mrank(n) bedarfeines Eingabeparameters und gibt eine Variable als Ergebnis zurück.
- Eingabe mehrerer Parameter und Rückgabe mehrerer Variablen ist möglich.

Beispiel:

function  $[V1, V2, V3] = nFunktion(P1, P2)$ 

Aufruf:  $X=1; Y=2;$  $[A, B, C] = nFunktion(X, Y);$ 

## Funktionen

#### Aufruf:

- **1** mrank (100) führt die Funktion aus und gibt den Rückgabewert aus.
- <sup>2</sup> mrank(100); führt die Funktion aus und gibt den Rückgabewert nicht aus.
- $\bullet$  z = mrank (100); führt die Funktion aus und speichert den Rückgabewert in *z*.
- $\binom{4}{2}$  z = mrank (100) führt die Funktion aus, speichert den Rückgabewert in *z* und gibt ihn aus.

### <span id="page-12-0"></span>Globale Variablen

Variablen, die direkt im "Command Window" oder durch eine Befehlsabfolge in einem Skript definiert werden, sind global.

Auf diese Variablen kann vom "Command Window" und von jedem Skript aus zugegriffen werden.

Die Variablen und ihre Werte existieren so lange, bis diese gelöscht oder geändert werden.

#### Lokale Variablen

• Variablen in Funktionen sind lokal, das heisst, sie sind nur innerhalb dieser Funktion bekannt.

Sobald der Funktionsaufruf endet, werden die Variablen und ihre Werte gelöscht.

- Funktionen kennen keine globalen Variablen, deswegen:
	- können Funktionen keine globalen Variablen modifizieren,
	- **·** müssen alle benötigten Werte als Parameter übergeben werden,
	- müssen alle nach Ende des Funktionsaufruf weiter benötigten Werte als Rückgabewerte zurückgegeben werden.